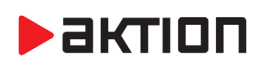

# **Nová verze Aktion.NEXT – verze 3.4**

# **16. 4. 2019**

Nová verze obsahuje Dashboard, kde naleznete důležité informace ze systému Aktion na jednom místě. Pro webovou aplikaci přibyla možnost nastavení tzv. kompaktního režimu, díky kterému je možné na jedné obrazovce zobrazit mnohem více dat než doposud. Dále byla v této verzi aplikace doplněna obrazovka Moje objednávky, na které naleznete celý týden objednávek stravy. A nakonec, pro docházku byl přidán další stupeň k potvrzení a uzávěrce docházkových dat – Kontrola docházky. Pokud vám instalaci nové verze nenabídne program sám, můžete si ji stáhnout na serveru technické podpory [eCare.](http://www.ecare.cz/)

# **Novinky**

- **Dashboard windows aplikace**
	- o přehled většiny důležitýchinformací ze systému na jednom místě
	- o moje úkoly počet uzavřeno/potrvzeno/zkontrolováno
	- o využití licence, kontakt na technickou podporu, pracovní výkaz, průchody a akce, novinky Aktion
	- o další funkce v další verzi aplikace
	- o více o novince v samostatném [dokumentu](https://www.aktion.cz/download/manualy/CZ/3.4/Aktion.NEXT_3.4_popis_novinek.pdf)

#### **Optimalizace a vylepšení webové aplikace**

- o možnost nastavení tzv. kompaktního režimu menší font písma, menší odsazení, to znamená více viditelných dat najednou
- o globální nastavení pro všechny uživatele, pro konkrétní uživatele je pak možné toto nastavení změnit
- o zalamování názvu sloupců, pevná výška tabulky na obrazovce, definice způsobu přihlášení a nastavení výchozího
- o nastavení v Konfigurace aplikace, konkrétní uživatel pak může své nastavení změnit ve webové aplikaci (Konfigurace)
- o možnost restartovat webovou aplikaci z win klienta
- o fixace sloupců ve webové aplikaci
- o kalendář kolegů a podřízených fixní hlavička a fixace prvního sloupce se jménem a příjmením osoby, základní export do XLSX
- o více o novince v samostatném [dokumentu](https://www.aktion.cz/download/manualy/CZ/3.4/Aktion.NEXT_3.4_popis_novinek.pdf)
- **Moje objednávky (WEB a kiosek)**
	- o přehledné zobrazení objednávek již není nutné listovat po dnech, jestli mám objednáné jídlo
	- o souhrn objednávek na celý týden na jedné stránce
	- o dostupné ve webové aplikaci i na kiosku pro objednávání stravy
	- o více o novince v samostatném [dokumentu](https://www.aktion.cz/download/manualy/CZ/3.4/Aktion.NEXT_3.4_popis_novinek.pdf)

# **Kontrola docházky**

- o třetí stupeň ověření docházkových dat (zpravidla pro zaměstnance, kteří docházku nejprve zkontrolují a až poté dojde k potvrzení a uzávěrce), funkce "nezamyká" data a průchody, tj. je možné je dále editovat
- Kontakt na technickou podporu na přihlašovací obrazovce, v ovládacím panelu aplikace a na Dashboardu (nastavení v Konfiguraci aplikace – Konfigurace systému – Technická podpora)
- Nové tiskové sestavy 2019
- Hromadný plán směn možnost naplánovat akci více lidem na více nesouvislých dnů (dříve možné pouze pro jednu osobu)
- Výběr ze základních obrazovek pro terminál AXT (detail adresového bodu parametr Obrazovka)
- Nový výchozí skin windows aplikace "The Bezier"

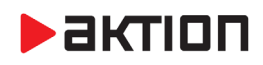

# **Opravy a vylepšení**

# **WEB klient**

- přidat průchody možné i nad sloupci Začátek skutečný a Konec skutečný
- oprava chování hlaviček gridu (nemožnost změnit rozměr, zasekávání při změně v IE, apod.) po callbacku a datacallbacku (např. zobrazení výběru sloupců)
- zalamování plánovaných akcí v osobním výkaze dle šířky sloupce
- doplnění resources a oprava drag and drop a výběru sloupců v IE na Win7
- webterminal výběr akce přidáno tlačítko Zrušit
- refresh 20 vteřin na stránce s informací o upgrade, tím se automaticky zobrazí web, když se upgrade dokončí
- řešení dlouhých názvů v menu v cizích jazycích zalomením
- Jídelníčky úprava zadávání cizojazyčných názvů pokrmů
- Jídelníček oprava zobrazování názvu porkmu
- **Jídelníčky oprava chyby při zobrazení**
- Jídelníčky oprava načítání lokalizačních sloupců

# **WIN klient**

- konfigurace způsobu přihlašování pro windows aplikaci, pamatování si stavu přihlašovací obrazovky, možnost nastavit výchozí jazyk pro přihlašovací obrazovku, kontakt na technickou podporu na přihlašovací obrazovce a dashboardu
- ukládání fixace sloupců do zobrazení
- odkazy na technickou podporu a historii verzí na záložce nápověda
- definice akce přidání časového omezení akce na svátek, S1, S2 a S3
- automatické rozbalení organizační struktury do 2. úrovně (filtr pro agendu Osoby a Hromadný výkaz)
- adresové body nový sloupec "Je přístupový" (informace, zda adresový bod čerpá přístupovou licence)
- adresové body úprava výchozího zobrazení
- oprava zobrazení detailu historie Uživatel ZaznamPravoControl

# **Docházka**

- varování "Nespárovatelný průchod" pokud směna začíná odchodem, následuje odchod po půldnu a dva příchody za sebou
- změna názvů sloupců v přehledech Status uzávěrky -> Uzávěrka, Varování neschválené hodnoty -> Neschváleno, Varování výpočtu -> Varování
- možnost určit délku půldne pro mzdovou složku Dle Fondu, Průměrného fondu, Smluvní doby a Jádra
- možnost definice minimálního a maximálního přesčasu před a po směně (vůči jádru)
- možnost u mzdové složky nastavit podmínku pro zápočet dne dle minima pro zápočet, dle fondu, průměrného fondu, jádra a pokud je celodenní akce
- jako typ hodnoty zdroje součtové složky lze nově zvolit i Hodnota "Z minula" a Hodnota "Přenos"
- oprava bylo možné vložit hodnotu do složky, i když měla zakázanou editaci web i win

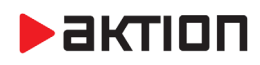

- oprava počítání příplatku, pokud je odchod na neuznané přerušení a čas je kratší než minimální délka intervalu
- žádosti oprava načtení nového nároku, pokud je nové období částečně uzavřeno
- oprava krácení uznaného intervalu přesahující Maximální délku intervalu pokud byla krácená část delší než maximum, také se zarovnala na maximum
- oprava generování přestávky při počítání ze souvislého intervalu pokud existovaly dva intervaly se zákazem nahrazením přestávkou za sebou a první byl přesně v délce přestávky
- oprava počítání kluzných expirací do budoucna
- oprava kombinace Maximum za směnu a Omezení dle dopočtu, pokud je interval omezen dopočtem horním i dolním a zároveň jde o uznanou složku
- (docházka, stravování) oprava filtrování dle organizační struktury v osobním výkaze a v seznamu strávníků

# **Stravování**

- nastavení měny u typu jídla (koruna nebo euro)
- oprava práv na osoby v Evidenci strávníků a Akce strávníků podle práv přihlášené osoby
- oprava kontroly počtu uživatelů stravování při editaci Role
- výdej oprava jazykové lokalizace názvů jídel a druhů jídel; optimalizace procedury pro informační terminál
- úprava přepočtů na základě editace kurzovního lístku a možností, že odběr jídla z automatu má být započítán do jiného dne než při importu
- při kopírování typu jídla se kopíruje také cena
- doplnění funkce vracející datum směny pro zvolený čas pro uplatněnou směnu, pokud není žádná plánovaná

# **Obecné, nezařazené**

- **•** nové sloupce "Minimální kvalita otisků" (agenda Osoby) a "Typ přístupu" (agenda Osoby, Vozidla a Organizační struktura)
- nový sloupec "ID zařízení" (agenda Adresové body), který slouží pro jednoznačnou identifikaci (například pro zadání čísla zařízení dle projektové dokumentace)
- nové komponenty DevExpress 18.2.7
- skenování otisků porovnávání ISO otisků, vracení konfliktní osoby při nalezené shodě
- **Monitor správce zařízení** restart komunikačního serveru a stažení všech logů
- u přihlášení doménového uživatele SystemAktionDomain se hlídá i přiřazená osoba (přes atribut v AD), pokud tento uživatel osobu nemá (nelze spárovat uživatele z AD s osobou v Aktionu), nemůže se nyní přihlásit
- licence eXpander nově jako přístupový adresový bod
- **API** nové funkce pro modul Zakázky
- návštěvy lze zadat minimálně 1 měsíc pro platnost dat
- zápůjčky pokud není u typu předmětu vyžadováno potvrzení, tak při zapůjčení předmětu a identifikaci osoby kartou/otiskem není zobrazeno informační okno o zapůjčení
- eXpander oprava přímého ovládání na relé 2 (svítila červená led na snímači 1)
- **E** CommServer oprava synchronizace Tablet adresového bodu
- EFG adresový bod rekonfigurace paměti se vykoná až po vyčtení dat z HW

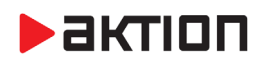

# **Aktualizace FW**

# **eSeries, FW 86, LCD FW 44**

- doplnění offline události pro druhé dveře u eXapnderu v2
- **•** oprava chyby CRC na lince 485
- oprava maximální doby otevření
- **•** oprava výpisu stavu relé 2 eXpanderu
- oprava zhasínání displeje docházkového snímače eSmartReader
- **•** oprava zobrazení textu po zavření infa docházky

# **AXT, FW v. 18100**

podpora pro výběr obrazovky (detail adresového bodu)

#### **Poznámka**:

Nahrání FW do zařízení **eSeries probíhá automaticky** do cca 10-ti min po aktualizaci verze SW Aktion.NEXT na serveru (pokud nejsou automatické aktualizace zakázány). Vlastní aktualizace na jednotlivých zařízeních probíhá po dobu cca 30 sec a je signalizována zprávou na displeji eSmartReaderu (eReader – blikající červená LED). Po tuto dobu je zařízení pro normální provoz nefunkční.

Nahrání FW do zařízení AXT musí být prováděno manuálně ze SW Aktion.NEXT. FW doporučujeme aktualizovat ve všech instalacích v rámci údržby HW a SW. Pro Aktion.NEXT jsou nové FW již součástí aktualizace verze 3.4.

**EFG CZ spol. s r. o./EFG Slovakia, s. r. o.** Tel. podpora CZ: +420 222 746 303 Tel. podpora SK: +421 233 889 043 Portál technické podpory: [www.ecare.cz](http://www.ecare.cz/)

[http://www.efg.cz](http://www.efg.cz/) [http://www.aktion.cz](http://www.aktion.cz/) [http://www.dochazkaonline.cz](http://www.dochazkaonline.cz/) [http://www.dochazka-skolky.cz](http://www.dochazka-skolky.cz/)